# 用**GeoGebra**軟體來畫對稱圖形

# **蕭英勵\***

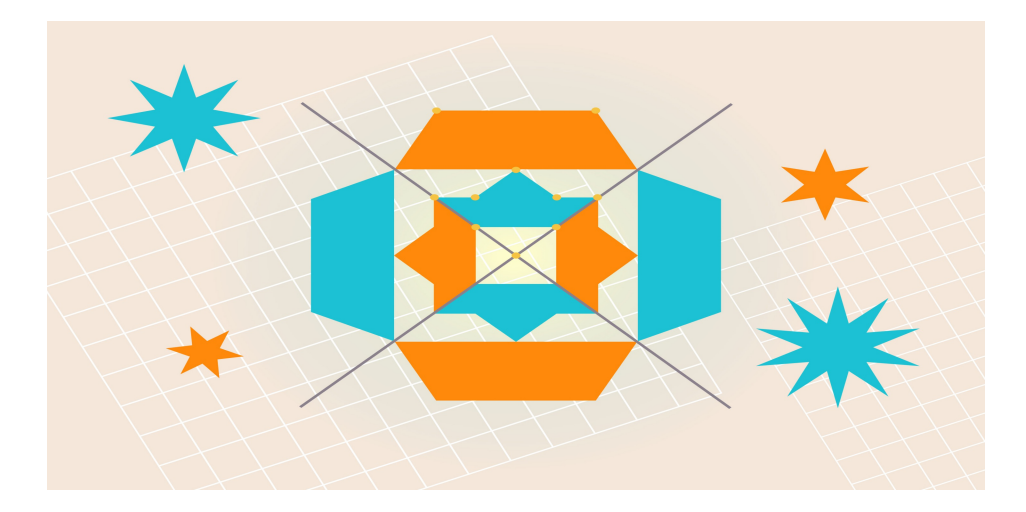

## 壹、前言~孩子學習困惑,重新思考教學策略

孩子面對著一道「線對稱圖形」數學題型而苦思許久(南\*版數學五下「第三單元 線對稱圖形」)(課本第72頁與習作第 51頁),個人突發奇想而從軟體實作與數學解題的雙向角度,為孩子提出可行的思考方向與解決良方,期望能為孩子解決困擾心 中之疑難。

孩子進行數學研究過程中,公式抽象且不容易用言語完整表達,因此利用了動態幾何數學軟體Geogebra與空間繪圖軟體 SketchUp等資訊科技工具,將歸納出的原則來繪製圖形,精準傳達了數字變化的奧妙。以「引線穿格」的數學研究題目為例, 正方形對角線會穿過幾個正方形格子,穿越過格子數的計算方法是:長加寬減掉長和寬的最大公因數,可以推出對角線穿過m×n 的格子數時算式為:m +n (m,n),利用Geogebra數學軟體來畫出一條對角線所通過的格子數量〈圖1、圖2、圖3、圖4〉。

圖1 〈3,3〉平⾯圖形 圖2〈4,9〉平⾯圖形

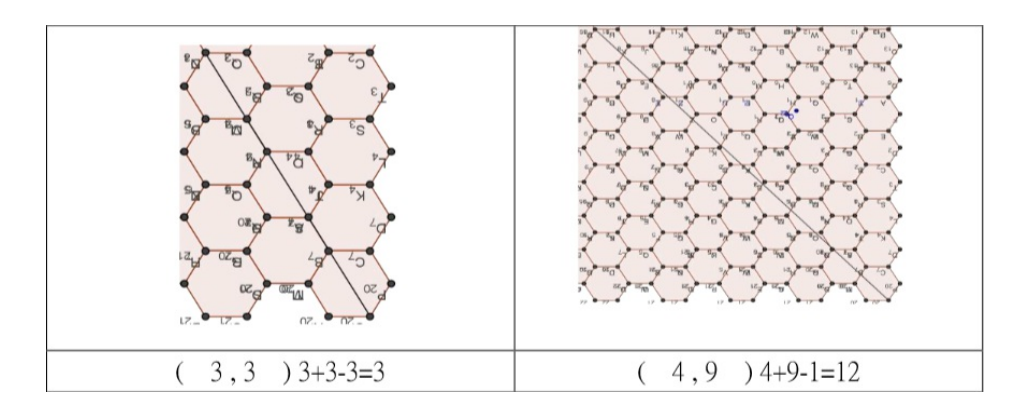

#### 第 1 頁,共 11 百

資料來源:作者繪製 資料來源:作者繪製

圖3 〈9,6〉平⾯圖形 圖4〈9,9〉平⾯圖形

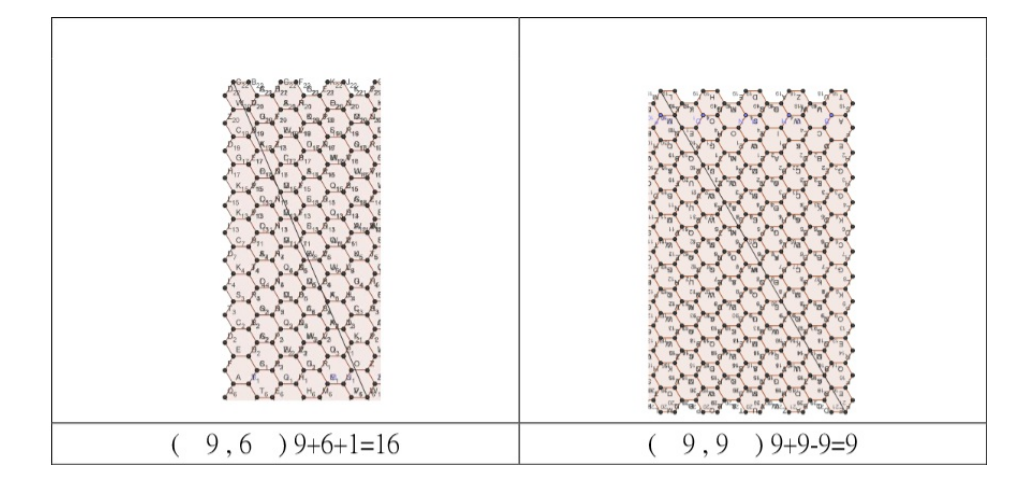

#### 資料來源:作者繪製 資料來源:作者繪製

另外,在立體圖形方面,對角線在正方體圖形穿過的格子數算式為:a+b+c-(a,b)-(b,c)-(a,c)+(a,b,c),以 SketchUp軟體來畫出一條對角線所通過的立方體數量〈圖5、圖6、圖7、圖8〉。

圖5 〈2,2,1〉立體圖形 圖6〈2,4,3〉立體圖形

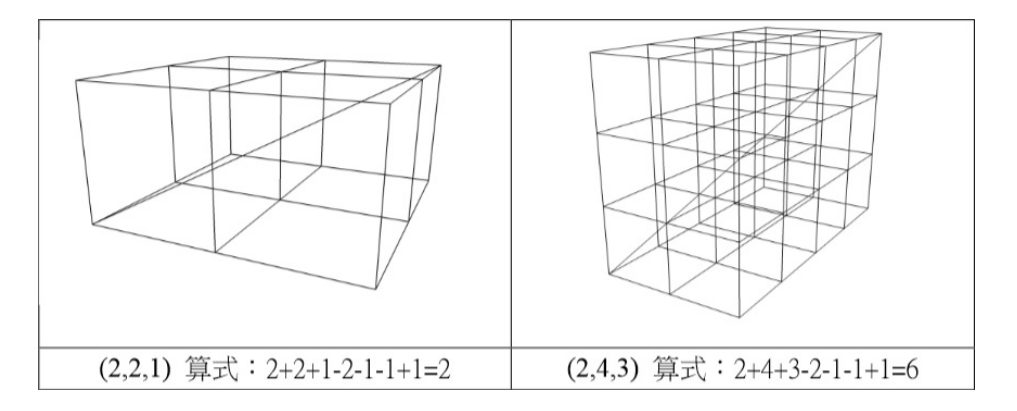

資料來源:作者繪製 資料來源:作者繪製

圖7 〈4,4,2〉立體圖形 圖8〈5,5,5〉立體圖形

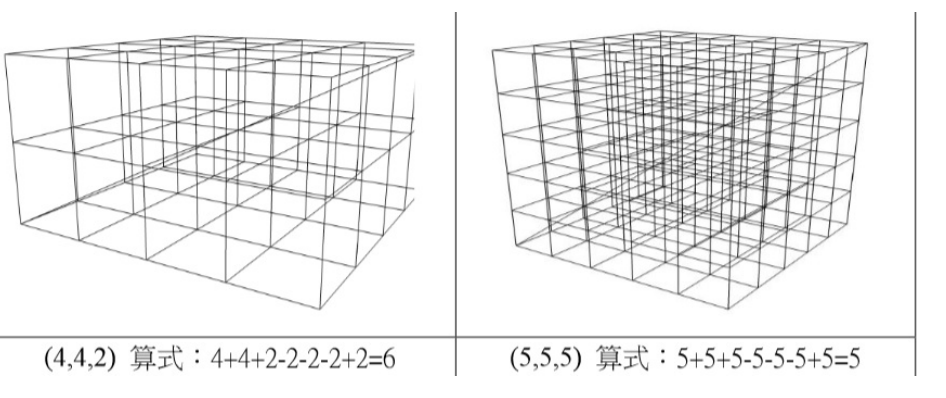

資料來源:作者繪製 資料來源:作者繪製

带著孩子進行數學研究的歷程中,藉以數學軟體、平板電腦等資訊科技工具來傳達數學研究成果,是一項極有樂趣與成就 感的學習體驗。因此,本文以對程繪製圖形為例,希望能引起現場教師對於資訊科技融入數學的興趣,善於應用資訊科技將原有 的抽象概念來化成有意義的數學圖形,帶著孩子進入電腦教室內或使用平板電腦,孩子動手實作繪畫出獨特的對稱圖形,引起孩 子對於數學學習興趣與動機。

# **貳、以GeoGebra數學軟體繪製對稱圖形~軟體教學實例**

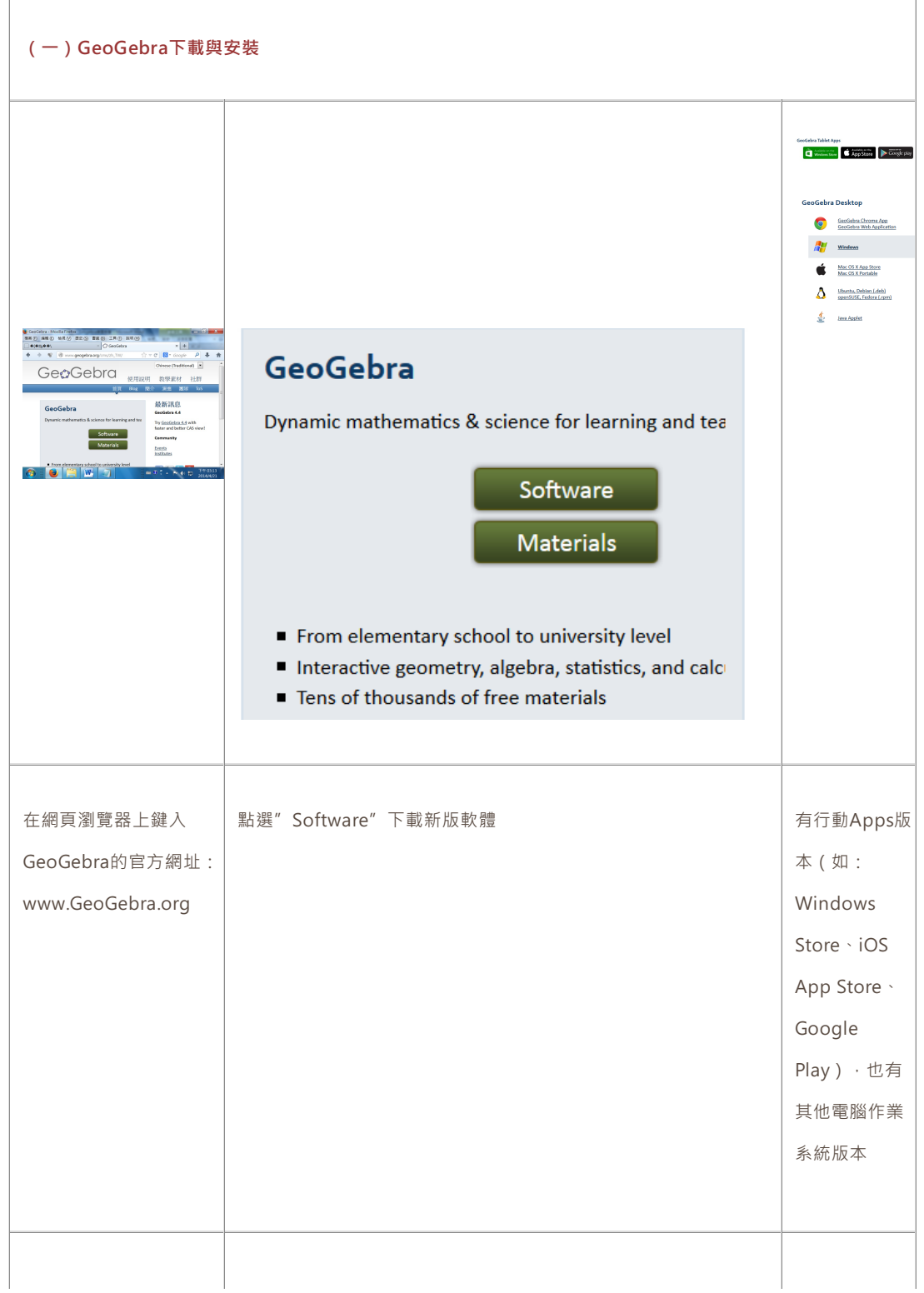

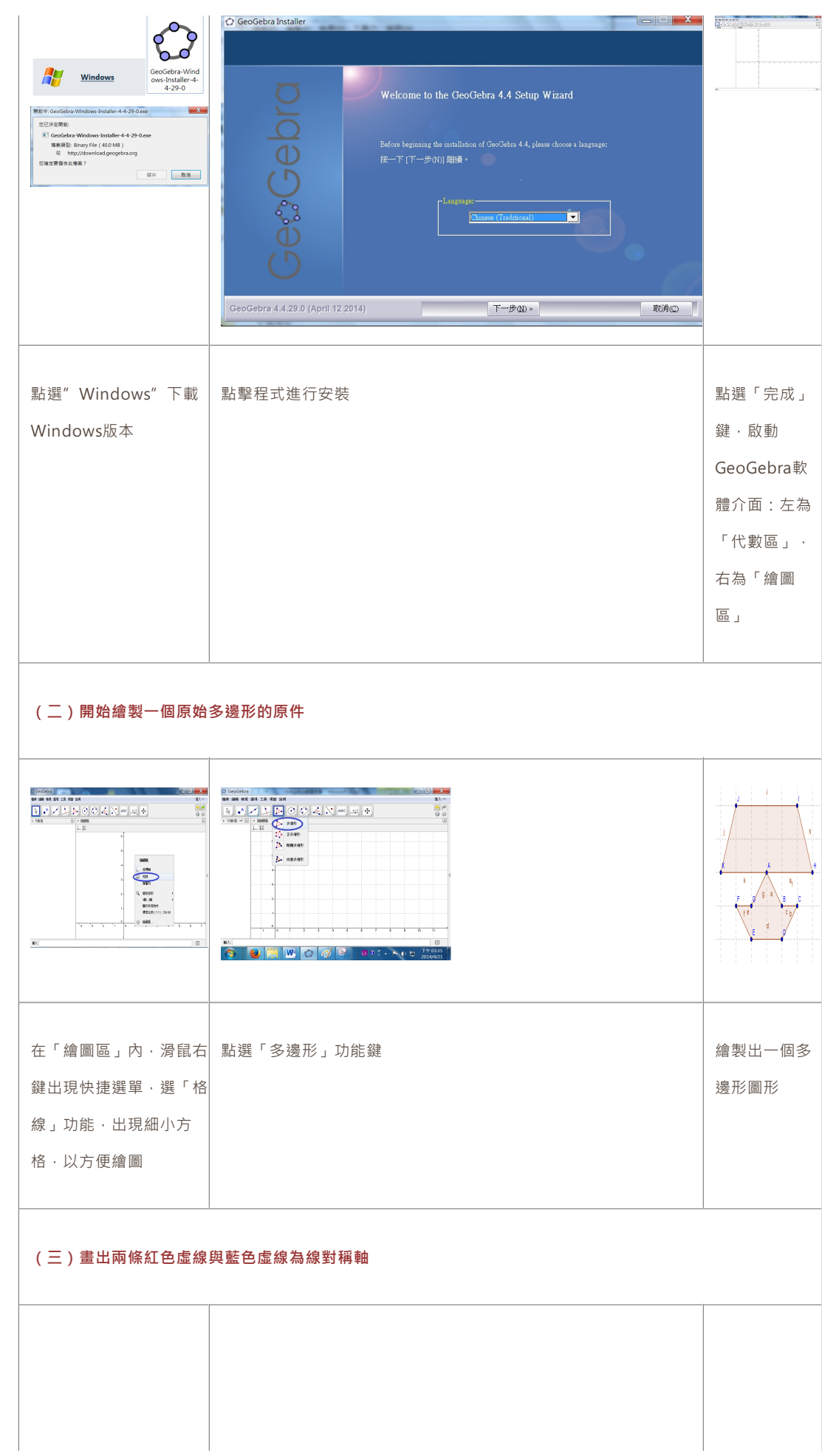

# 國家教育研究院教育脈動電子期刊 2016年12月,第8期

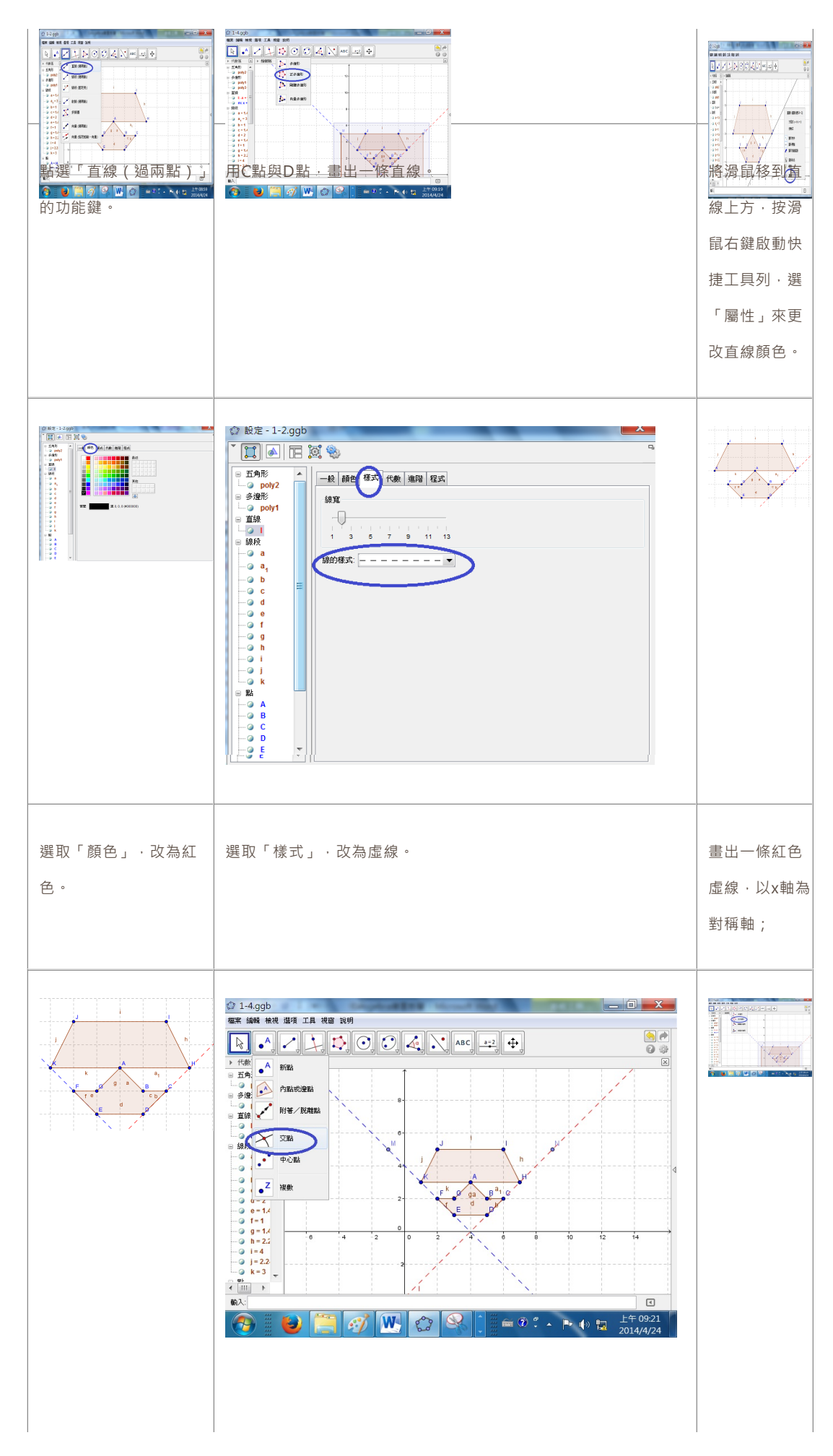

#### 第 5 頁,共 11 百

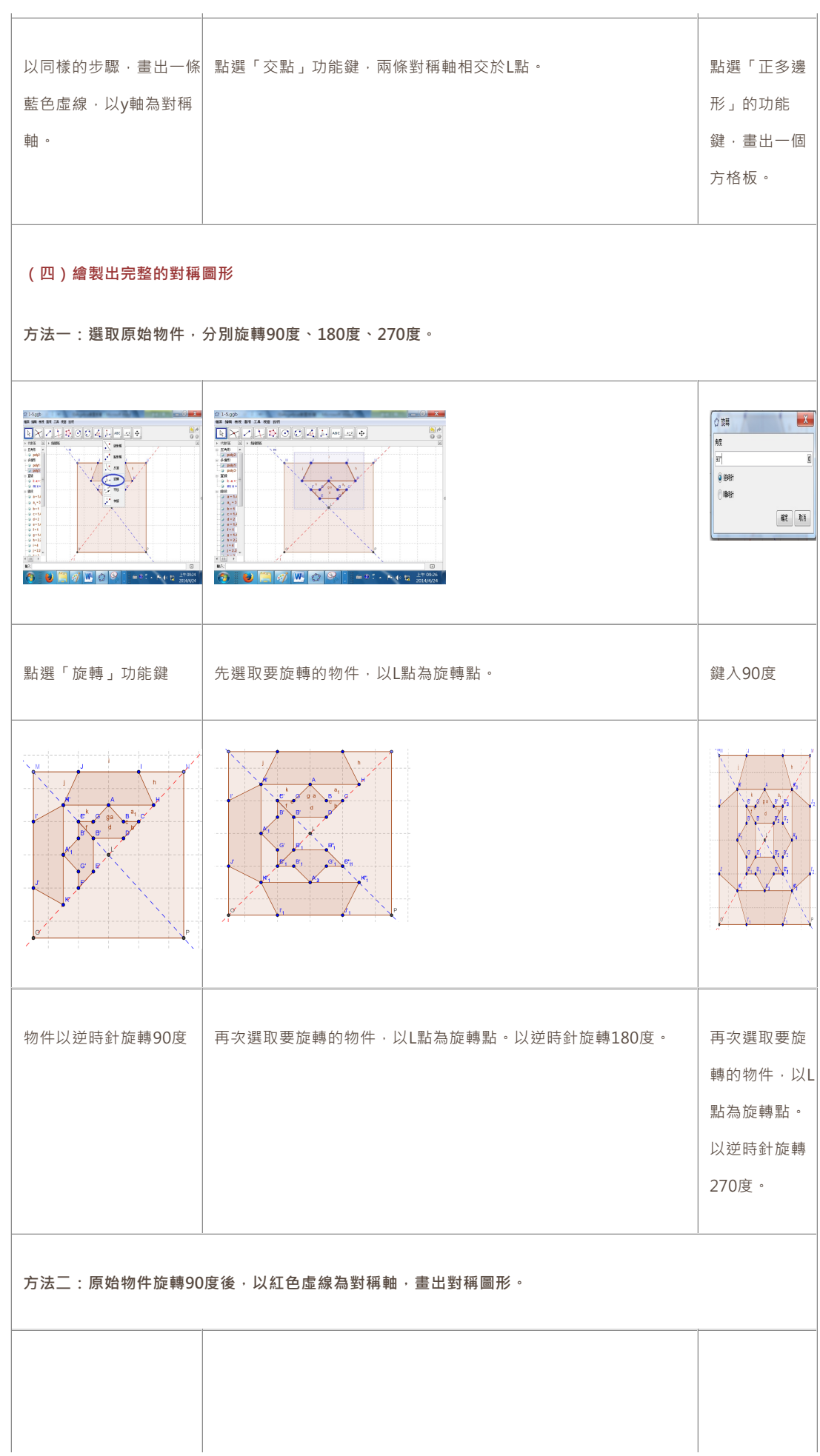

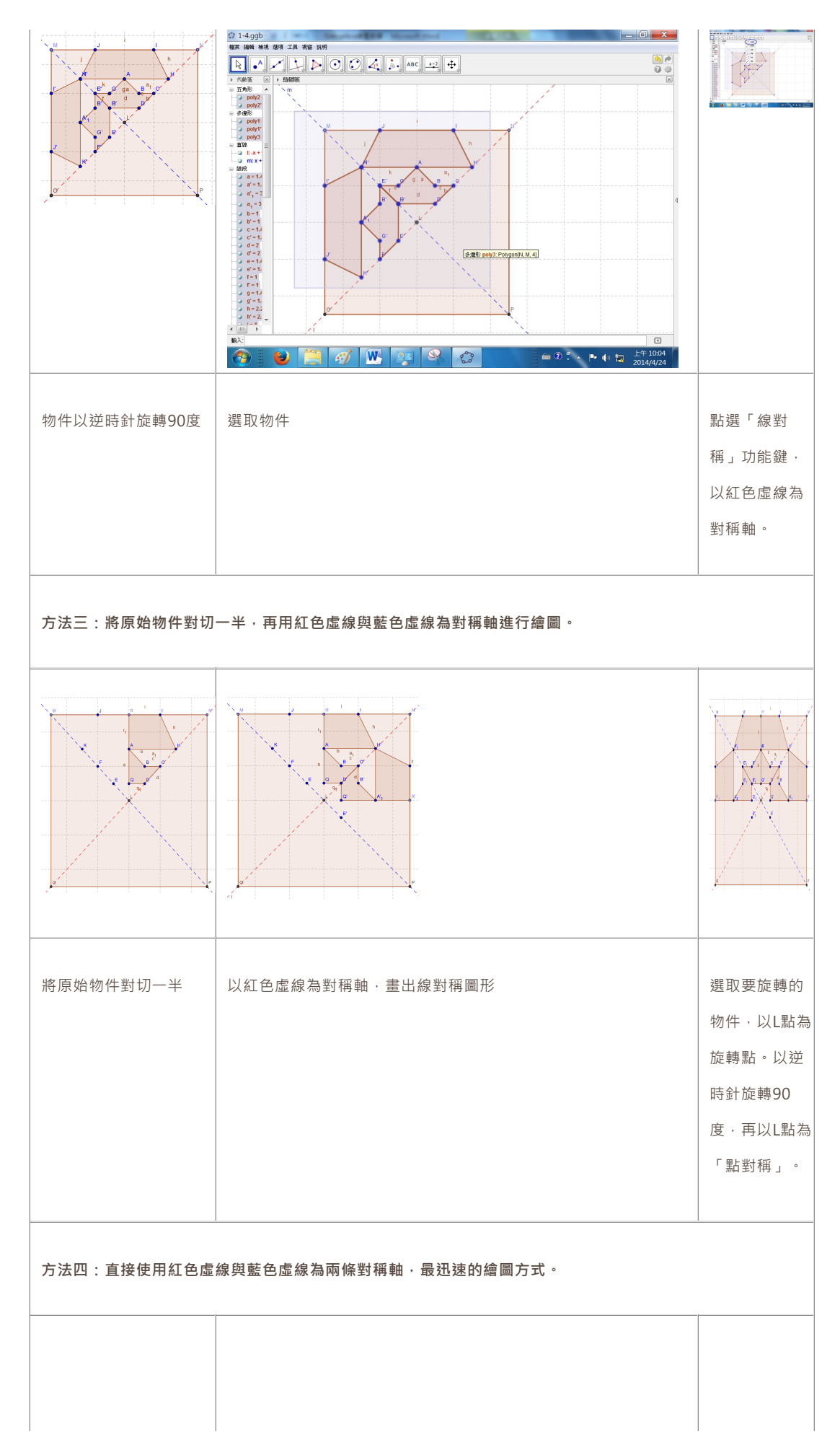

# 國家教育研究院教育脈動電子期刊 2016年12月,第8期

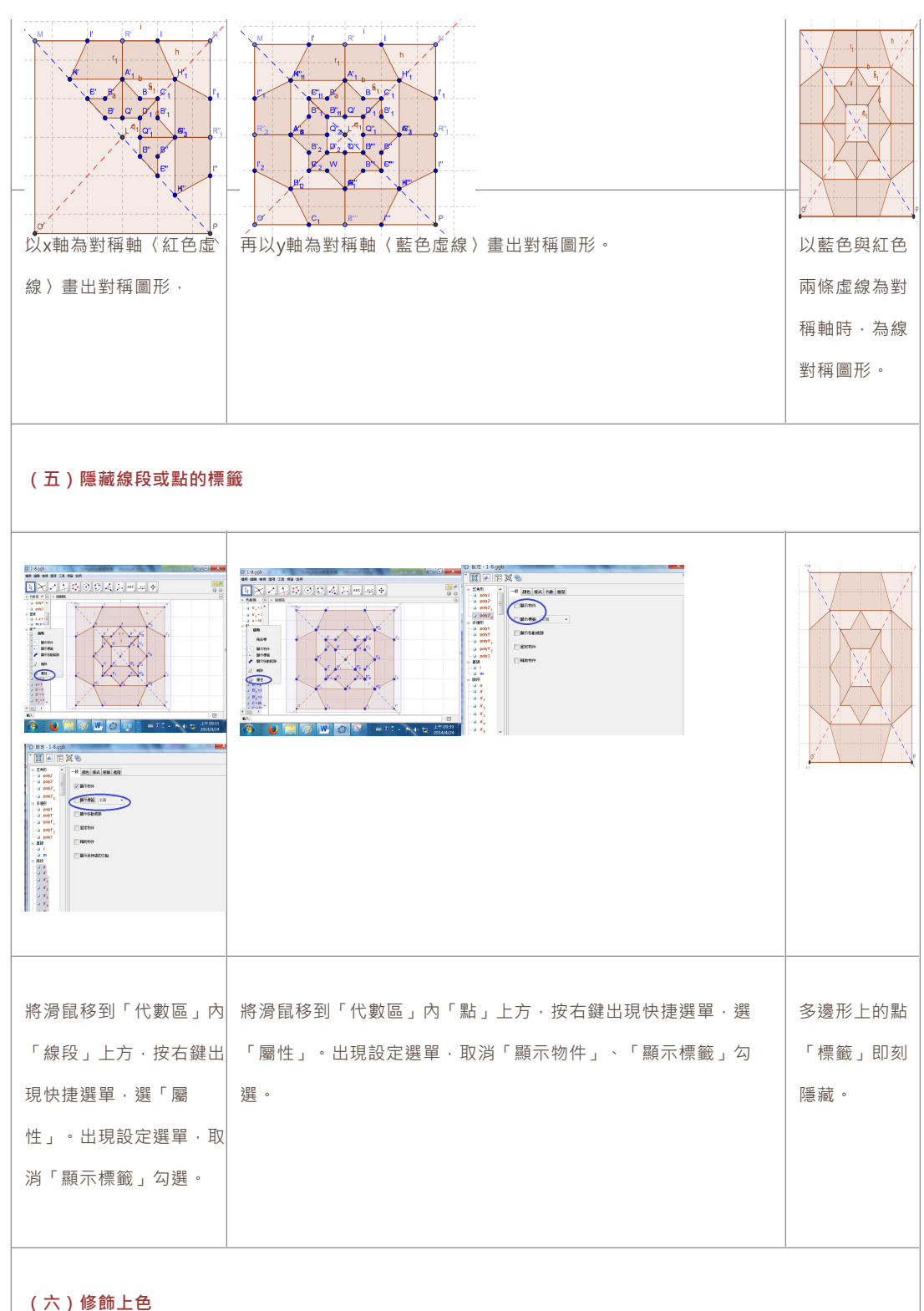

# **(六)修飾上⾊**

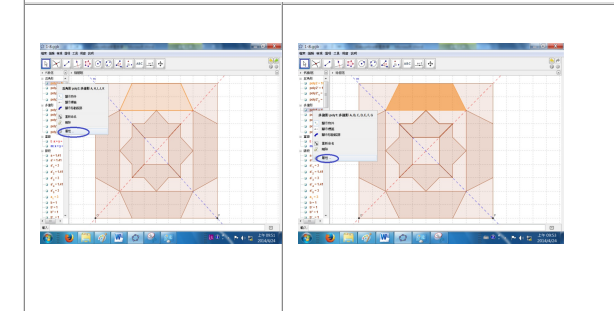

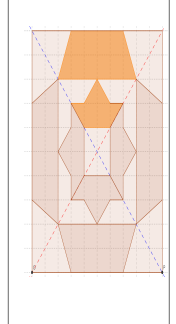

### 國家教育研究院教育脈動電子期刊 2016年12月,第8期

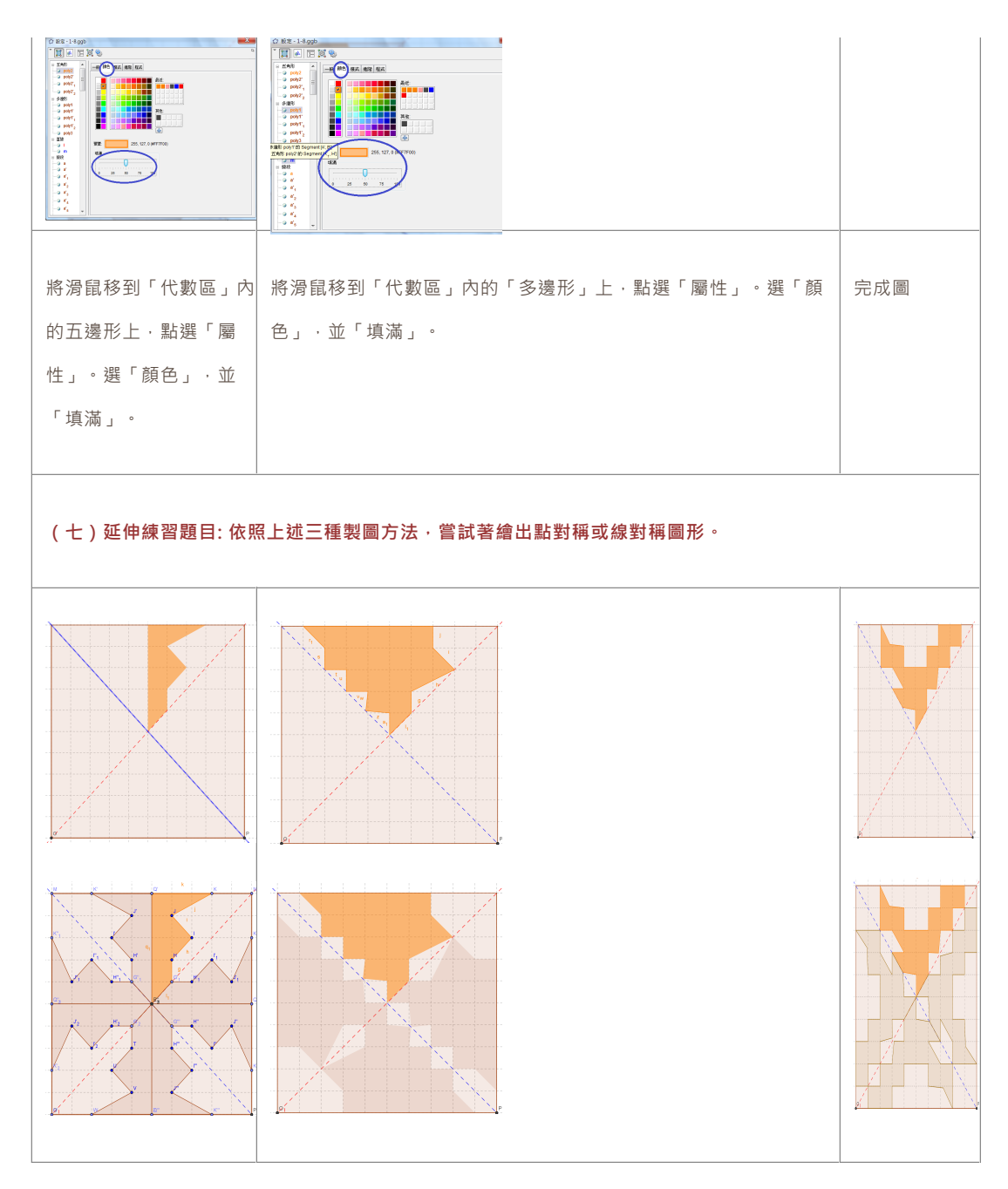

#### **參、教學省思與分享~教師選⽤不同的教學⼯具來達到教學⽬的**

自由軟體在推展初期並非想像中順利,功能過於簡化〈過去軟體介面粗糙、中文化未臻完整、功能選單欠缺整合等缺失, 現已有完整中文語系支援,並整合各版本功能,定期更新版本強化了各種新穎功能,自動通知使用者新版本釋出並可下載的訊 息〉、安裝不易〈過去僅限定Linux版本,現已經釋出Windows版本,便利使用者下載點選安裝,現更有Apps、Apple版本供使 用者多樣化選擇〉,熱心社群同好因而經歷了前所未有的艱辛推展歷程。但由於網路社群貢獻所學與心力而不斷地研發技術與校 園教育推展,推出了文書處理軟體、網路管理系統、繪圖軟體與相關教育軟體等,符合了眾人期待與生活應用便利。尤其,自由 軟體搭上了行動科技風潮,當下熱門Android作業系統與Google雲端整合學習資源廣受青睞,終有屬於自己一片天,得以與商業 軟體相抗衡,消費者有著更多元彈性空間來選⽤⾏動科技產品。

自由軟體GeoGebra數學程式彷彿為教師多添增了一種教學工具的選擇,孩子透過簡易操作介面來依樣畫葫蘆繪製對稱圖 形,引導其清新明瞭的點對稱、線對稱、旋轉點與旋轉角度(逆時針與順時針)等基本數學幾何概念。孩子經由電腦數學軟體之

#### 第 9 頁,共 11 百

對稱圖形實作課程後,解決了隱藏已久的困惑與疑問,也一掃了似懂非懂的學習陰霾。雖然,在課本內容中只是指出「線對稱」 的概念,但是實際上,在GeoGebra數學軟體中,可以同時搭配著使用線對稱軸、點對稱軸、旋轉、切割等多種幾何功能,來繪 製出一個對稱圖形。

本文稿採用了 (南\*版數學五下「第三單元 線對稱圖形」 ) (課本第72頁與習作第51頁 )題目 · 孩子進入電腦教室操作軟 體,並成功繪製出不同的對稱圖形。帶孩子進行主題探究或科學研究的過程中,告知孩子利用電腦軟體來繪製幾何數學圖形,可 以縮減了人工繪製的誤差,正確的呈現出作品比例大小。孩子具有了基本圓規與量角器使用的基礎後,往往可以輕易的繪製出多 樣化的幾何數學圖形,雖然隨後檢視幾何圖形,似乎沒有極大的誤差,讓孩子個個得意滿滿。但是就科學研究的態度來說,秉持 虚心求教態度,以吹毛求疵縮小可能誤差,達到完美無瑕的境地。雖然看來是差不多的角度、線條、幾何圖形等,但是真正用雷 腦軟體來繪製時,卻發現有些許的誤差(例如:2公分),經過仔細檢查後,發現孩子的繪圖方式錯誤,從電腦書面放大檢視 後,就可以看到線條未能完美銜接、角度偏斜等錯誤,因而造成那麼大的誤差。所以,再次教導孩子正確的幾何數學繪圖方式, 日以電腦軟體進行繪製,並隨時以放大功能來逐一檢視每一線條與角度,才能呈現出完美的零誤差畫面結果。因此,個人的觀念 是,要注重每一繪圖環節,即使是極小的誤差,也要想辦法進行修正。「差之毫釐,失之千里!」作品完成後,必花費更多的時 間與⼼⼒來回頭檢視每⼀繪圖過程中,哪⼀環節出了問題。所以,個⼈不僅教導孩⼦正確的操作軟體⽅式、學科知識等,更重要 的是要細心的檢視做過的每一圖形,才能呈現出完美的對稱圖形。

#### 肆、結語~穩固安全且幸福有感的學習鷹架,啟發孩子學習創意

教師在講臺上振筆直書與口沫橫飛的詮釋對稱圖形製作方法之時,臺下的孩子也竭盡所能的試著理解抽象數學文字數據, 實際上卻不知理解幾分?正是要孩子善用科技的時候了!教師用心思考著如何將Apps程式融入教學,正是教導孩子如何正視網路 沉癮問題,並清楚明瞭科技所扮演的輔助學習角色。

當教師在課堂教學過程中敏銳的捕捉到孩子臉龐上百思不得其解的眼神時,何不嘗試彈性運用教學策略,融合多元教學工 具,為孩子建立穩固安全且幸福有感的學習鷹架,進行一場別開生面的知識探索學習之旅。孩子融入了創意點子與想法,並透過 傳統美術媒材或Apps行動科技應用程式,以對稱數學概念來創作更種樣式的藝術成品,使得學習成果更為多元,教學活動更形活 潑有趣。從孩子豁然開朗的微笑表情,似乎意味著已理解了對稱圖形的基本組成架構與繪製判讀技巧,克服數學恐懼與建立學習 信心,進一步啟發孩子深度探討其他數學學習單元的興趣。

#### **附件、10x10空⽩⽅格板**

(說明:使用10x10空白方格板,先在其中一個象限區域內書出圖形原件後,即可利用點對稱、線對稱、旋轉等幾何原理來書出 完整的線對稱圖形。讓孩子發揮想像與創意,可以用紙或電腦軟體來自由創造第一個原始圖形原件,如:機器人、樹、車子、火 車等造型,全班同學開始試著書出完整的對稱圖形。)

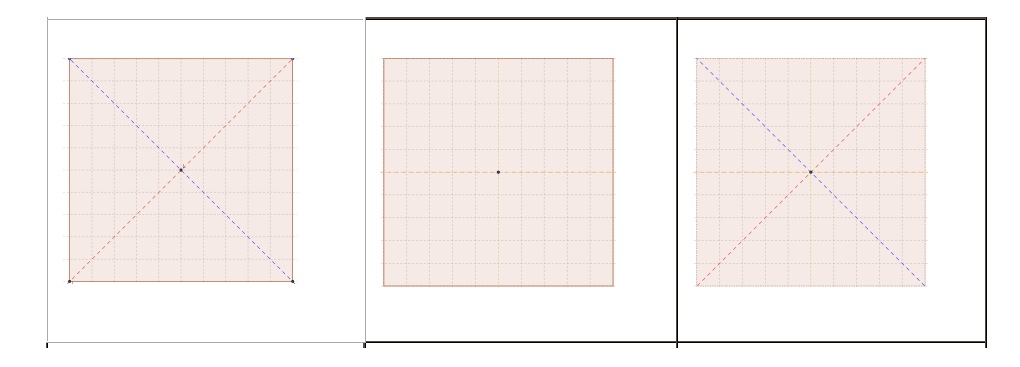

#### 第 10 頁,共 11 百

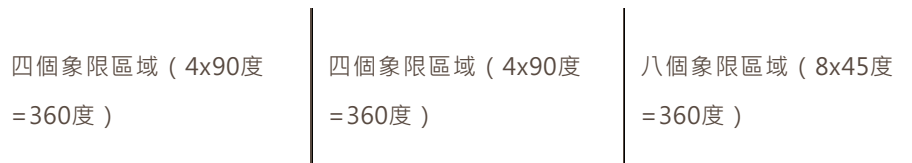

 $\overline{1}$ 

#### **參考資料**

昌爸⼯作坊(2015)。**GeoGebra**。取⾃ www.mathland.idv.tw/ggb/geogebra.htm

Chrome (2015). GeoGebra. Retrieved from

https://chrome.google.com/webstore/detail/geogebra/bnbaboaihhkjoaolfnfoablhll

ahjnee?hl=zh-TW

Google Play Store (2015). GeoGebra. Retrieved from

https://play.google.com/store/apps/details?id=org.geogebra

International GeoGebra Institute (2015). GeoGebra. Retrieved from

https://www.geogebra.org

Mac App Store -(2015). GeoGebra 5. Retrieved from

https://itunes.apple.com/us/app/geogebra-5/id845142834?mt=12

Mac App Store (2015). GeoGebra. Retrieved from

https://itunes.apple.com/us/app/geogebra/id687678494

Wikipedia (2015). GeoGebra. Retrieved from en.wikipedia.org/wiki/GeoGebra

Windows Store (2015). GeoGebra app for Windows. Retrieved from

http://apps.microsoft.com/windows/en-us/app/geogebra/f321a028-276b-44e8-b9

81-6e87f27caa62

\* 蕭英勵,國立台南大學教育學系博士

電⼦郵件:q2068956@mail.cy.edu.tw